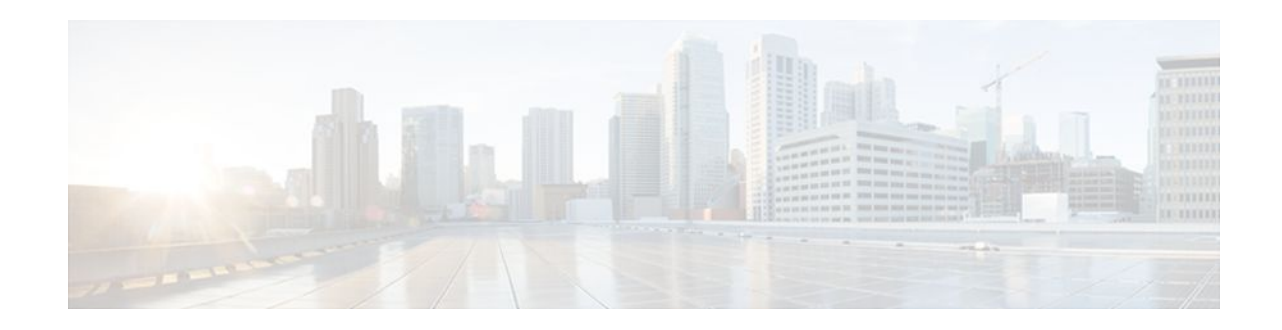

# **Easy Virtual Network Management and Troubleshooting**

### **Last Updated: May 4, 2012**

This module describes how to manage and troubleshoot Easy Virtual Network (EVN).

- Finding Feature Information, page 1
- Prerequisites for EVN Management and Troubleshooting, page 1
- Information About EVN Management and Troubleshooting , page 1
- [How to Manage and Troubleshoot EVN](#page-2-0), page 3
- [Additional References,](#page-6-0) page 7
- [Feature Information for EVN Management and Troubleshooting,](#page-7-0) page 8

## **Finding Feature Information**

Your software release may not support all the features documented in this module. For the latest feature information and caveats, see the release notes for your platform and software release. To find information about the features documented in this module, and to see a list of the releases in which each feature is supported, see the Feature Information Table at the end of this document.

Use Cisco Feature Navigator to find information about platform support and Cisco software image support. To access Cisco Feature Navigator, go to [www.cisco.com/go/cfn.](http://www.cisco.com/go/cfn) An account on Cisco.com is not required.

# **Prerequisites for EVN Management and Troubleshooting**

• Read the Overview of Easy Virtual Network section and the Configuring Easy Virtual Network section, and implement EVN.

# **Information About EVN Management and Troubleshooting**

- [Routing Context for EXEC Mode Reduces Repetitive VRF Specification](#page-1-0), page 2
- [Output of traceroute Command Indicates VRF Name and VRF Tag](#page-1-0), page 2

 $\frac{1}{2}$ **CISCO** 

Americas Headquarters: Cisco Systems, Inc., 170 West Tasman Drive, San Jose, CA 95134-1706 USA

- [Debug Output Filtering Per VRF](#page-2-0), page 3
- [CISCO-VRF-MIB](#page-2-0), page 3

### <span id="page-1-0"></span>**Routing Context for EXEC Mode Reduces Repetitive VRF Specification**

There may be occasions when you want to issue several EXEC commands to apply to a single virtual network. In order to reduce the repetitive entering of virtual routing and forwarding (VRF) names for multiple EXEC commands, the **routing-context vrf** command allows you to set the VRF context of such EXEC commands once, and then proceed with EXEC commands.

The table below contrasts four EXEC commands in Cisco IOS XE software without routing context and in routing context. Note that in the left column, each EXEC command must specify the VRF. In the right column, the VRF context is specified once and the prompt changes to reflect that VRF; there is no need to specify the VRF in each command.

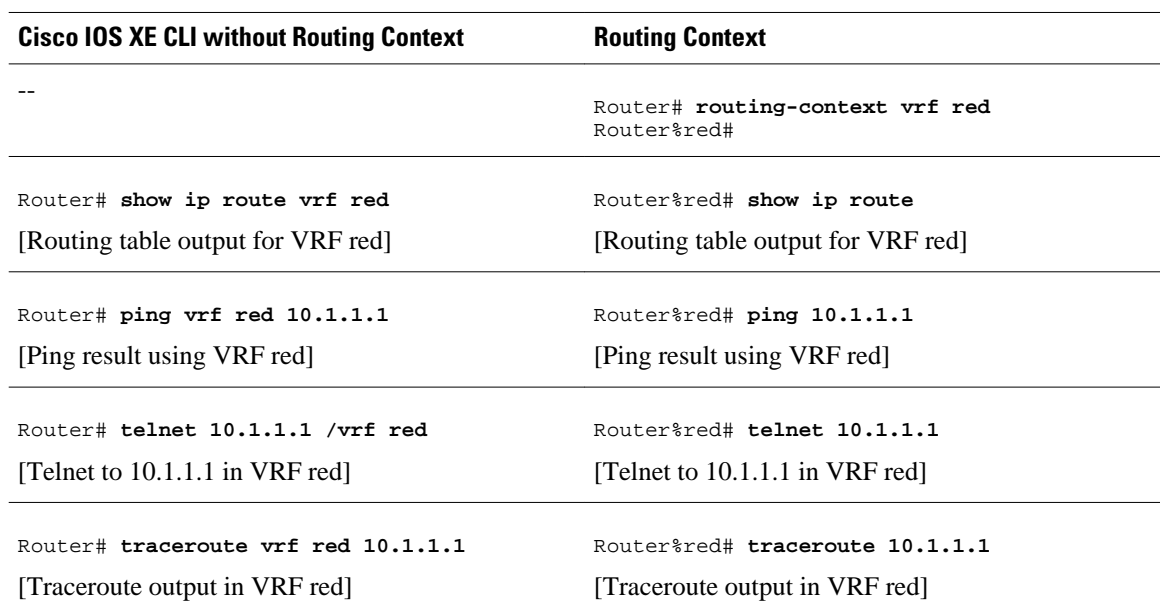

#### *Table 1 EXEC Commands with Routing Context*

## **Output of traceroute Command Indicates VRF Name and VRF Tag**

Output of the **traceroute** command is enhanced to make troubleshooting easier by displaying the incoming VRF name/tag and the outgoing VRF name/tag, as shown in the following example:

```
Router# traceroute vrf red 10.0.10.12 
Type escape sequence to abort.
Tracing the route to 10.0.10.12
VRF info: (vrf in name/id, vrf out name/id)
   1 10.1.13.15 (red/13,red/13) 0 msec
     10.1.16.16 (red/13,red/13) 0 msec
     10.1.13.15 (red/13,red/13) 1 msec
   2 10.1.8.13 (red/13,red/13) 0 msec
     10.1.7.13 (red/13,red/13) 0 msec
     10.1.8.13 (red/13,red/13) 0 msec
   3 10.1.2.11 (red/13,blue/10) 1 msec 0 msec 0 msec
 4 * * *
```
## <span id="page-2-0"></span>**Debug Output Filtering Per VRF**

Using EVN, you can filter debug output per VRF by using the **debug condition vrf**command. The following is sample output from the **debug condition vrf**command:

```
Router# debug condition vrf red
Condition 1 set
CEF filter table debugging is on
CEF filter table debugging is on
R1#
*Aug 19 23:06:38.178: vrfmgr(0) Debug: Condition 1, vrf red triggered, count 1
R1#
```
**Note** The **debug condition vrf**command does not work in an EIGRP environment.

### **CISCO-VRF-MIB**

EVN provides a CISCO-VRF-MIB for VRF discovery and management.

## **How to Manage and Troubleshoot EVN**

- Setting the Routing Context for EXEC Mode to a Specific VRF, page 3
- [Enabling Debug Output for VRFs,](#page-4-0) page 5
- [Setting SNMP v2c Context for Virtual Networks,](#page-4-0) page 5
- [Setting SNMP v3 Context for Virtual Networks](#page-5-0), page 6

## **Setting the Routing Context for EXEC Mode to a Specific VRF**

In order to reduce the repetitive entering of VRF names when you are issuing EXEC commands on the router, set the routing context of such EXEC commands once, and then proceed with EXEC commands in any order. Perform this task to set the routing context for EXEC mode to a specific VRF, issue EXEC commands, and then restore the system to the global EXEC context.

#### **SUMMARY STEPS**

- **1. enable**
- **2. routing-context vrf** *vrf-name*
- **3. show ip route** [*ip-address* [*mask*] [**longer-prefixes**] | *protocol* [*process-id*] | **static download**]
- **4. ping** [[*protocol* [**tag**] {*host-name* | *system-address*}]
- **5. telnet** *host* [*port*]
- **6. traceroute** [**vrf** *vrf-name* | **topology** *topology-name*] [*protocol*] *destination*
- **7. routing-context vrf global**

 $\overline{\phantom{a}}$ 

#### **DETAILED STEPS**

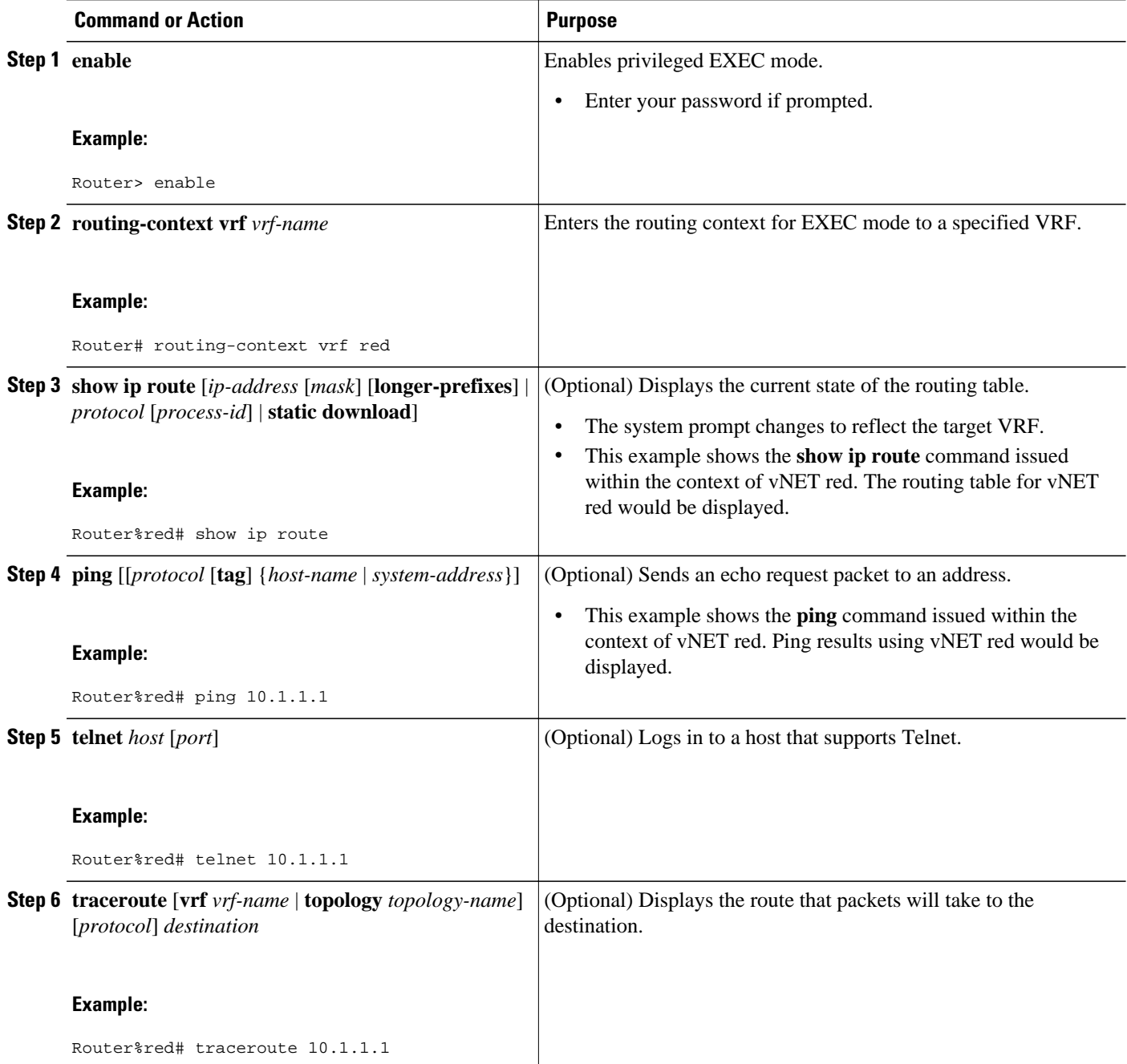

<span id="page-4-0"></span>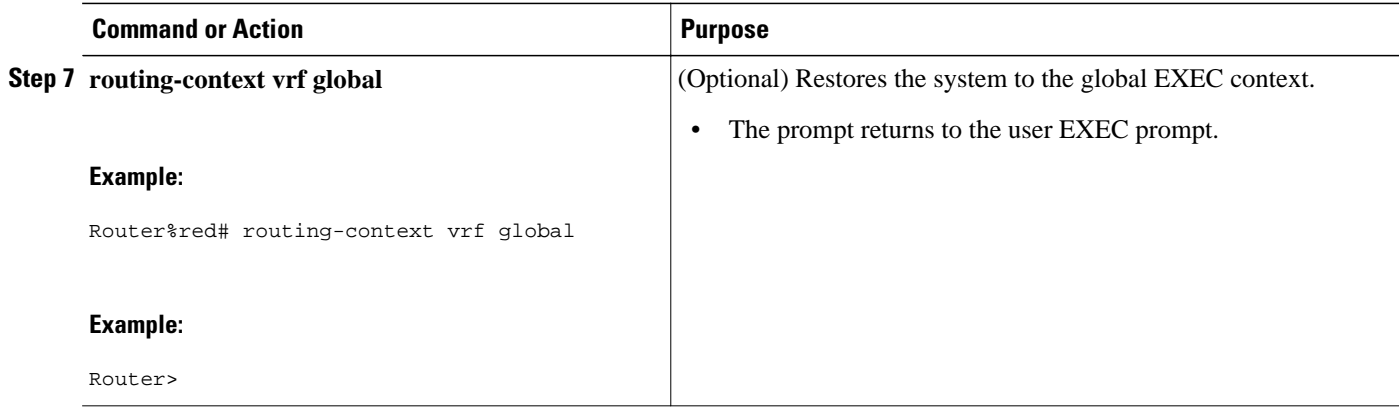

## **Enabling Debug Output for VRFs**

Perform the following task to enable debug output for VRFs.

#### **SUMMARY STEPS**

- **1. enable**
- **2. debug vrf** {**create** | **delete** | **error** | **ha** | **initialization** | **interface** | **ipv4** | **ipv6** | **issu** | **lock** | **lookup** | **mpls** | **selection**}

#### **DETAILED STEPS**

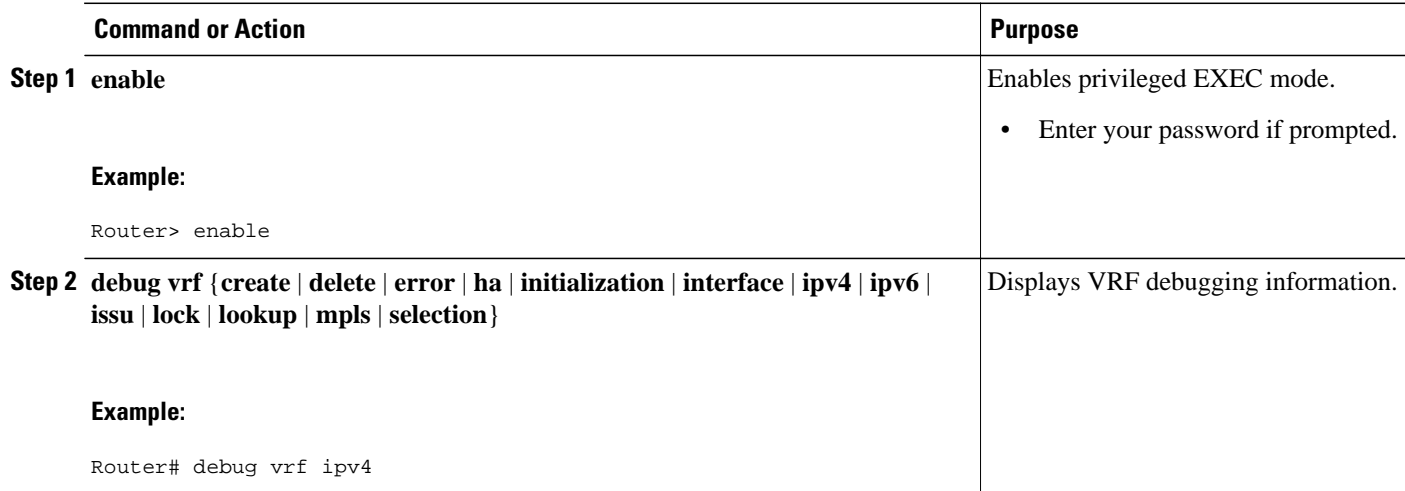

## **Setting SNMP v2c Context for Virtual Networks**

Perform this task to map an SNMP v2c context to a VRF. The following SNMP v2c configurations will then be done by the system automatically:

- Context creation (instead of the **snmp-server context**command), using the same name as the *contextname* entered in the **snmp context** command.
- Group creation (instead of the **snmp-server group**command), using the same name as the *communityname* entered in the **snmp context**command.
- <span id="page-5-0"></span>• Community creation (instead of the **snmp-server community**command), using the same name as the *community-name* entered in the **snmp context**command. The default permission is **ro** (read-only).
- Community context mapping (instead of the **snmp mib community-map**command).

#### **SUMMARY STEPS**

- **1. enable**
- **2. configure terminal**
- **3. ip vrf** *vrf-name*
- **4. snmp context** *context-name* [**community** *community-name*[**rw** | **ro**]

#### **DETAILED STEPS**

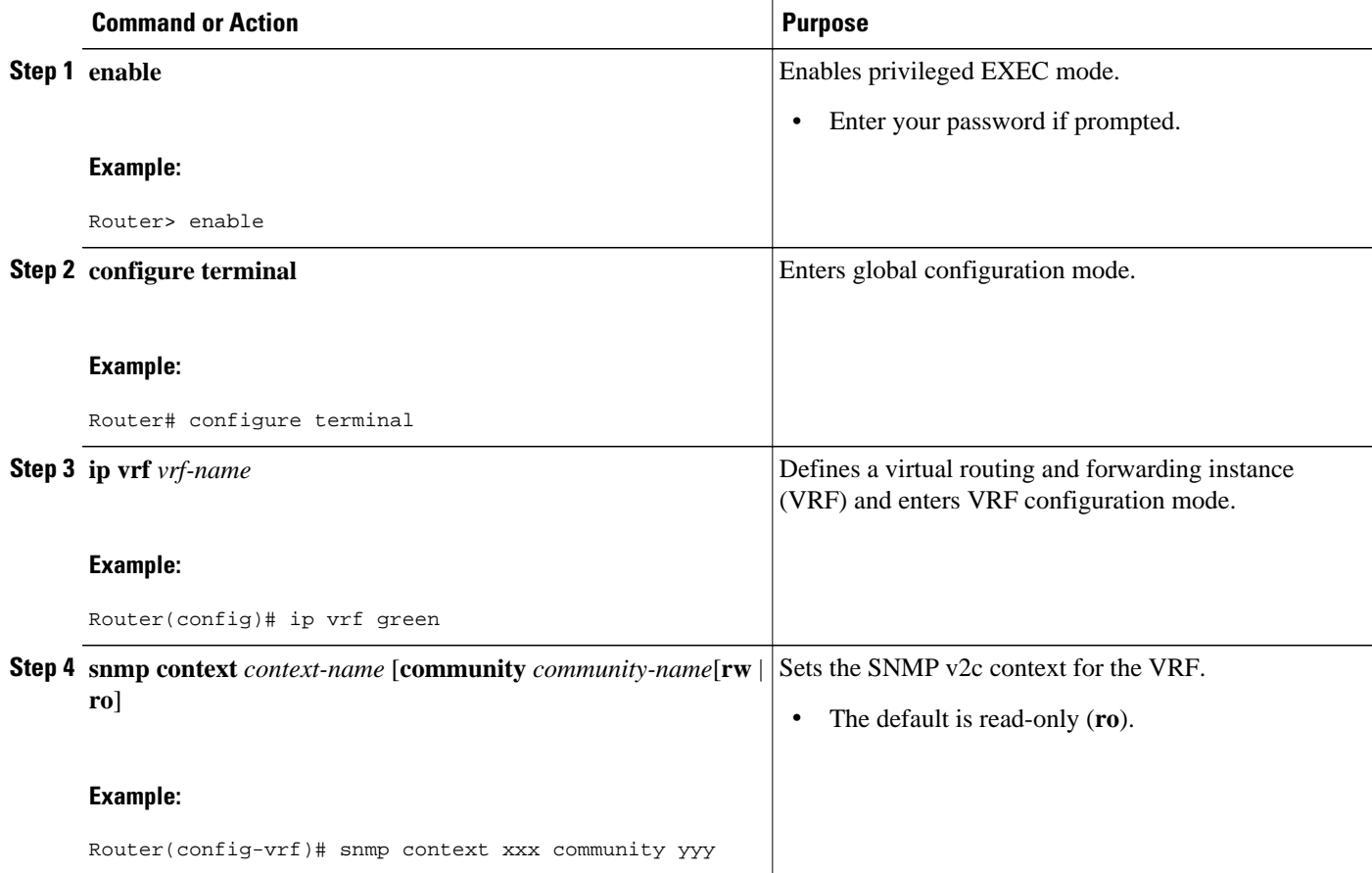

## **Setting SNMP v3 Context for Virtual Networks**

Perform this task to map an SNMP v3 context to a VRF. The following SNMP v3 configurations will then be done by the system automatically:

- Context creation (instead of the **snmp-server context**command), using the same name as the *contextname* entered in the **snmp context** command.
- Group creation (instead of the **snmp-server group**command). The group name will be generated by appending "\_acnf" to the *context-name* entered in the **snmp context**command.

<span id="page-6-0"></span>• User creation (instead of the **snmp-server user**command). The user will be created using the detailes configured in the **snmp context**command.

#### **SUMMARY STEPS**

- **1. enable**
- **2. configure terminal**
- **3. ip vrf** *vrf-name*
- **4. snmp context** *context-name* [**user** *username* [**credential** | [**encrypted**] [**auth** {**md5** *password* | **sha** *password*}] [**access** {*access-list-number* | *access-list-name* | **ipv6** *access-list-name*}]]]

#### **DETAILED STEPS**

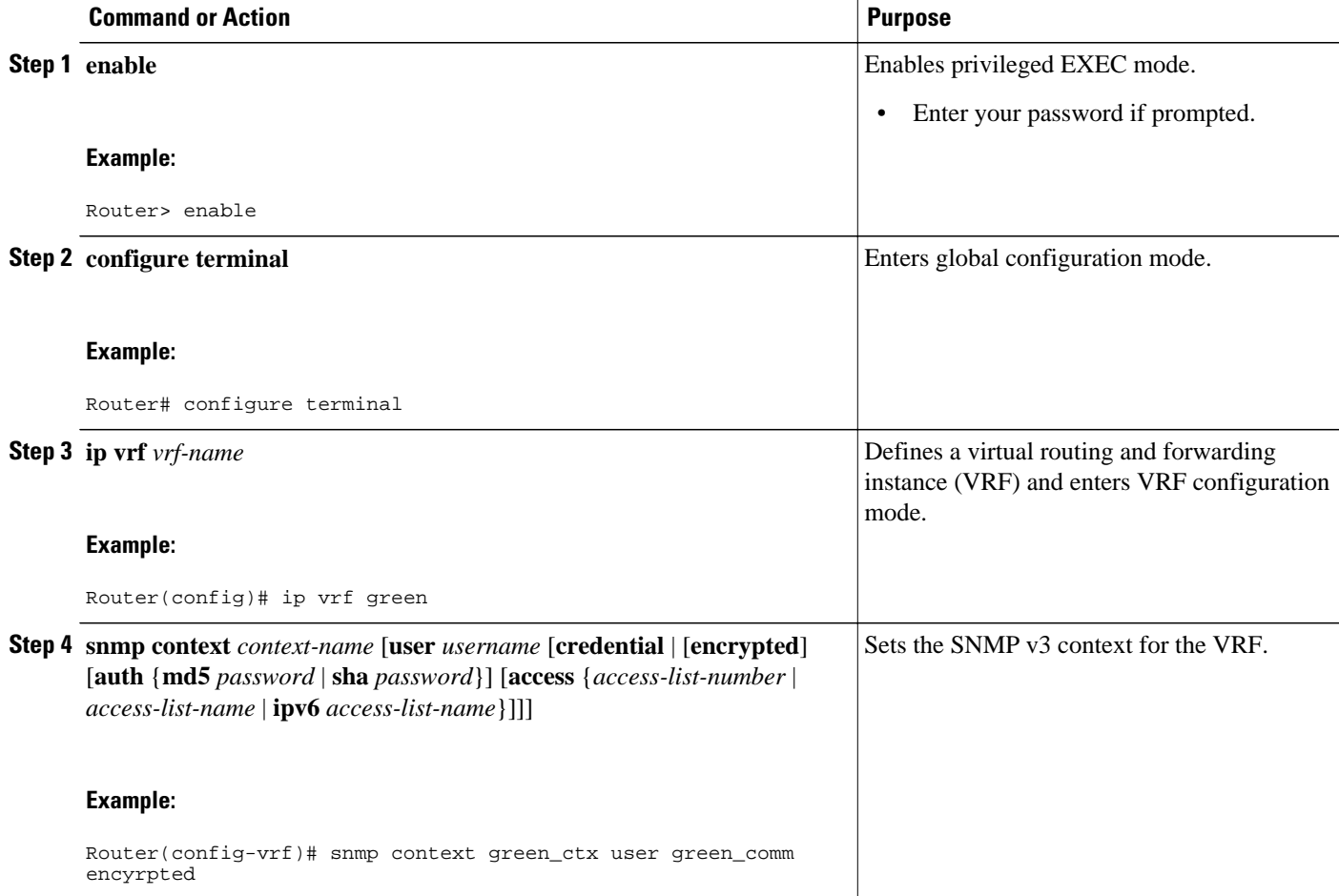

# **Additional References**

#### <span id="page-7-0"></span>**Related Documents**

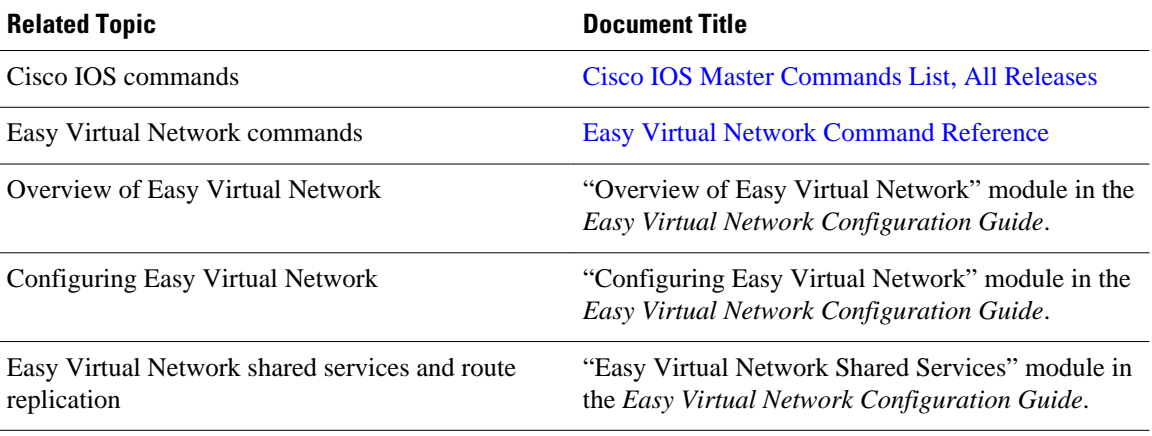

#### **MIBs**

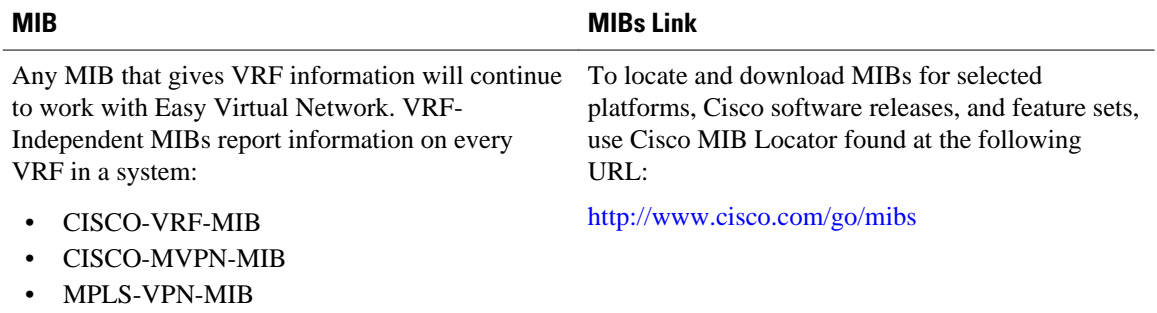

#### **Technical Assistance**

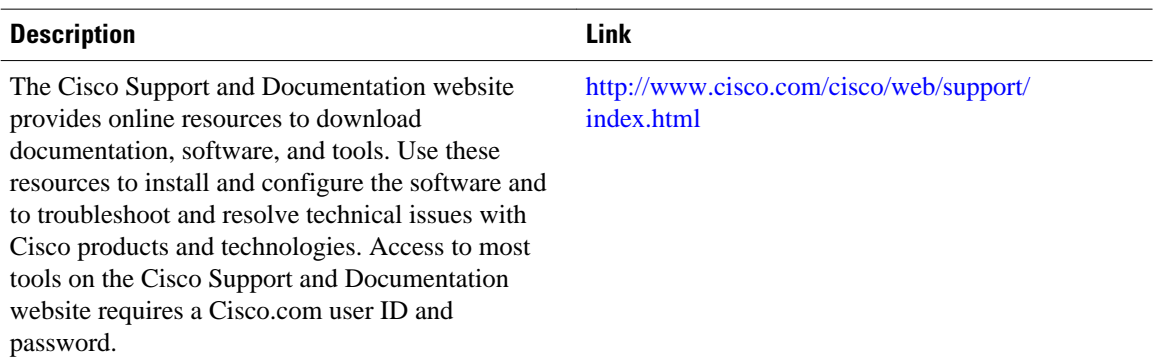

# **Feature Information for EVN Management and Troubleshooting**

The following table provides release information about the feature or features described in this module. This table lists only the software release that introduced support for a given feature in a given software

release train. Unless noted otherwise, subsequent releases of that software release train also support that feature.

Use Cisco Feature Navigator to find information about platform support and Cisco software image support. To access Cisco Feature Navigator, go to [www.cisco.com/go/cfn.](http://www.cisco.com/go/cfn) An account on Cisco.com is not required.

| <b>Feature Name</b>      | <b>Releases</b>                                                                       | <b>Feature Information</b>                                                                                  |
|--------------------------|---------------------------------------------------------------------------------------|----------------------------------------------------------------------------------------------------|
| <b>EVN</b> Traceroute    | Cisco JOS XE Release 3.2S                                                             | EVN Traceroute enhances output                                                                              |
|                          | 15.0(1)SY<br>display the VRF name and tag.<br>15.1(1)SG                               | of the <b>traceroute</b> command to                                                                         |
|                          |                                                                                       | The following command was<br>modified: traceroute.                                                          |
|                          | Cisco IOS XE Release 3.3SG                                                            |                                                                                                    |
| <b>EVN VNET Trunk</b>    | Cisco IOS XE Release 3.2S                                                             | Users can filter debug output per<br>VRF by using the <b>debug</b><br>condition vrfcommand.                 |
|                          | 15.0(1)SY                                                                             |                                                                                                    |
|                          | 15.1(1)SG<br>The following commands were<br>Cisco JOS XE Release 3.3SG<br>introduced: |                                                                                                    |
|                          |                                                                                       |                                                                                                    |
|                          |                                                                                       | debug condition vrf<br>debug vrf<br>٠                                                                       |
| <b>EVN Cisco EVN MIB</b> | Cisco JOS XE Release 3.2S                                                             | EVN Cisco EVN MIB simplifies<br>SNMP configuration.<br>The following command was<br>modified: snmp context. |
|                          | 15.0(1)SY                                                                             |                                                                                                    |
|                          | 15.1(1)SG                                                                             |                                                                                                    |
|                          | Cisco IOS XE Release 3.3SG                                                            |                                                                                                    |

*Table 2 Feature Information for EVN Management and Troubleshooting*

Cisco and the Cisco logo are trademarks or registered trademarks of Cisco and/or its affiliates in the U.S. and other countries. To view a list of Cisco trademarks, go to this URL: [www.cisco.com/go/trademarks.](http://www.cisco.com/go/trademarks) Third-party trademarks mentioned are the property of their respective owners. The use of the word partner does not imply a partnership relationship between Cisco and any other company. (1110R)

Any Internet Protocol (IP) addresses and phone numbers used in this document are not intended to be actual addresses and phone numbers. Any examples, command display output, network topology diagrams, and other figures included in the document are shown for illustrative purposes only. Any use of actual IP addresses or phone numbers in illustrative content is unintentional and coincidental.

© 2012 Cisco Systems, Inc. All rights reserved.